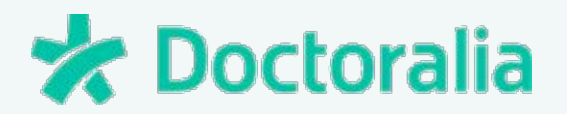

# **TYPEFORM - GUIA PARA ESPECIALISTAS**

Conozca los puntos fuertes de su consulta y descubra qué buscan sus pacientes

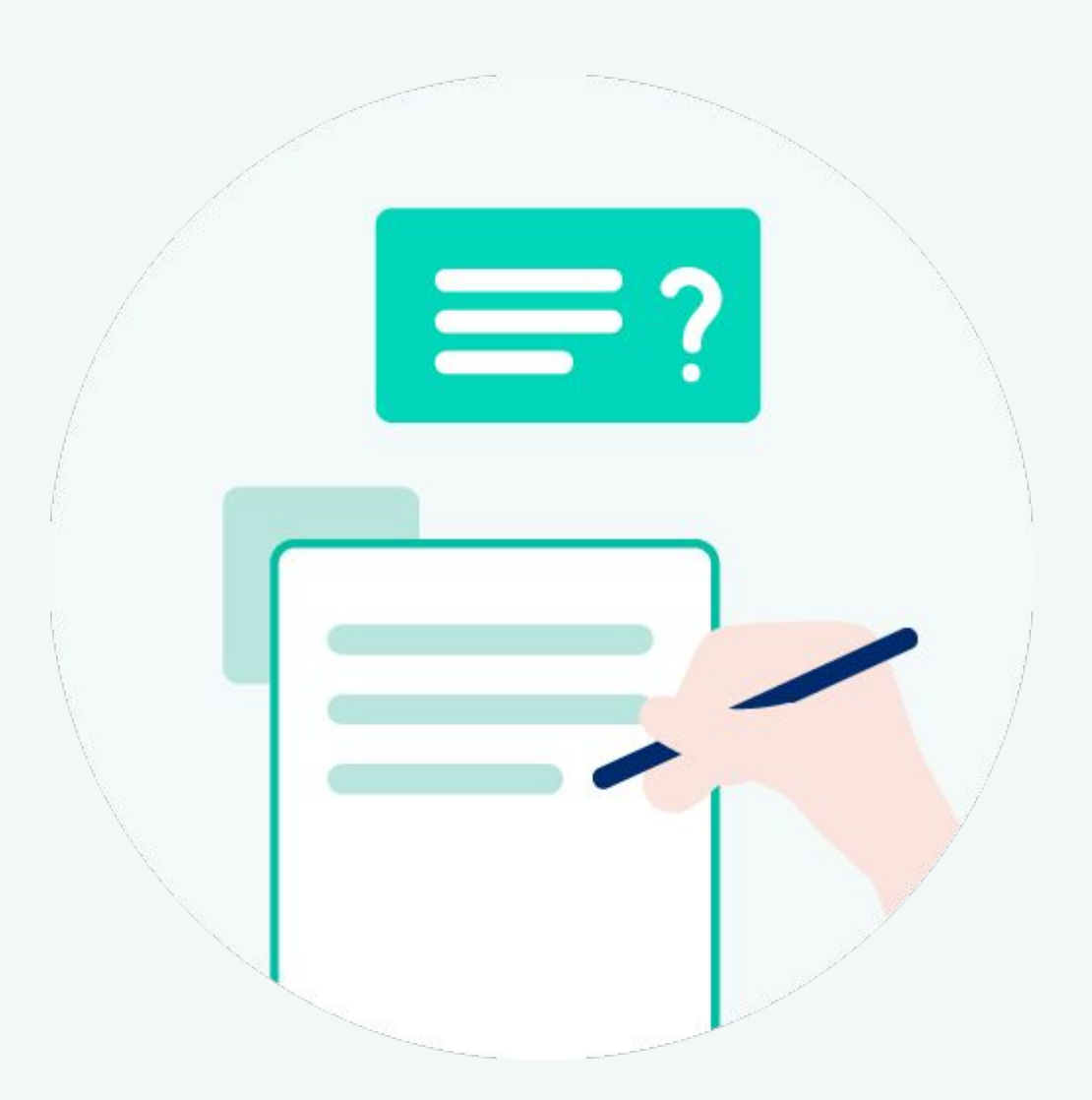

[academy.doctoralia.com](https://academy.doctoralia.com/)

## ● **¿Para qué sirve Typeform?** ●

¿Recuerda lo difícil que era hace 10 años hacer una encuesta? Había que crear un formulario y salir a la calle para recoger datos y, después, contabilizar las respuestas de forma manual, una a una. Es decir, una tarea inviable para una consulta médica.

Gracias a Internet, hoy esta gestión se ha simplificado y podemos recoger datos de forma sencilla. Datos que pueden ayudarnos a mejorar nuestros resultados. Herramientas como Typeform nos permiten recopilar datos y conocer las impresiones de sus pacientes. Acceda desde: <https://www.typeform.com/>

# ● **¿Por qué Typeform?** ●

Es importante tener claro que Doctoralia no promueve Typeform ni cuenta con ningún vínculo comercial, sino que nuestro objetivo es presentarle herramientas bien consideradas en el mercado.

Typeform está **entre las mejores opciones con recursos gratuitos**\*, pues su misión para recabar datos se hace de forma sencilla y permite obtener altas tasas de participación. Todo ello, la convierte en una herramienta muy intuitiva y accesible, posibilitando que **cualquier empresa pueda crear sus formularios y encuestas de forma sencilla**, algo que resulta muy cómodo y útil para el área de la salud.

\* La empresa ofrece 3 modalidades de cuenta que pueden consultarse directamente en la web. Sin embargo, es posible crear diferentes tipos de encuesta con la cuenta gratuita.

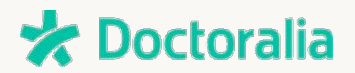

# ● **¿Cómo usar typeform para consultas médicas?** ●

Typeform es una herramienta que nos ayuda a **extraer datos** cuantitativos y cualitativos de aquellos usuarios que nos interese. En esta guía, le mostramos cómo recoger datos con esta plataforma así como **propuestas de cómo sus encuestas pueden ser aplicadas para mejorar la calidad de su consulta** y la fidelización de sus pacientes.

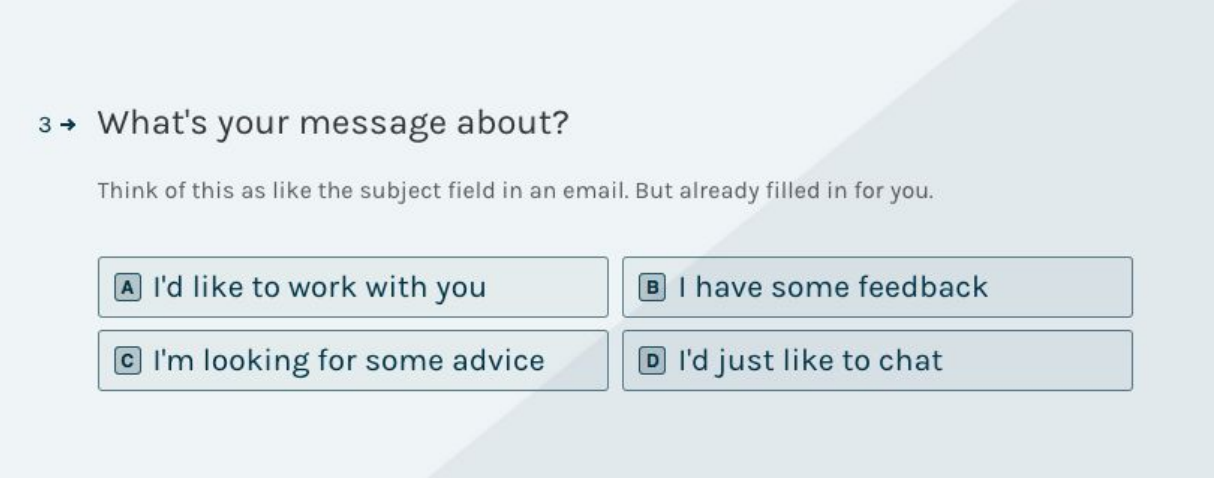

Esta herramienta no solo nos sirve para conocer la opinión de los pacientes sino que, además, nos permite obtener información sobre cómo son estos pacientes. Esta información **le ayudará a mejorar la forma de comunicarse con los usuarios y llegar a ellos de una forma más eficaz**.

Vea los modelos de formulario más relevantes para su consulta médica y cómo aplicar cada uno de ellos.

- 1. Búsqueda de opinión cualitativa y cuantitativa.
- 2. Cuestionarios para recopilar datos.
- 3. NPS (Net Promoter Score)
- 4. Test interactivos

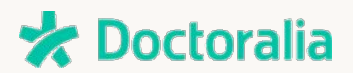

#### **1. Recopilación de opiniones - cuantitativa o cualitativa**

- Conozca sus pacientes de forma simple. Conozca cómo es la experiencia que usted ofrece, los tipos de contenido que más interesan, en qué región viven o lo que más les gusta de su atención. ●
- Investigue si la comunicación de su consulta está siendo efectiva y si llega al público al que desea conocer. ●

#### **2. Cuestionario para recabar dados**

- Después de descubrir los puntos más relevantes de su consulta, ¿qué tal si amplía el público encuestado? Recopile datos para **conocer el perfil de otros pacientes** de su región. También puede investigar sobre qué aspectos valoran más los pacientes y utilizarlo para diferenciarse de otros especialistas de su área o bien puede averiguar las motivaciones que llevan a los usuarios de su ciudad a buscar un profesional en su área. ●
- No lo olvide: realice las encuestas solo a aquel público que cumpla con su objetivo. Si quiere conocer la opinión de sus pacientes, promueva la encuesta únicamente en la consulta o a través de un email a su base de datos de pacientes. Por el contrario, si su objetivo es más amplio, como conocer los hábitos de salud de las personas de su ciudad, puede ampliar el público más allá de sus pacientes. ●

#### **3. NPS (net promoter score)**

La famosa metodología NPS es una extensión de las encuestas de opinión y se puede aplicar con los recursos que ofrece Typeform. El objetivo del NPS es conocer cómo de fidelizados están los pacientes y el grado de predisposición a recomendarle. Fidelizar a un paciente supone un coste menor que captar uno nuevo, por este motivo, recomendamos ofrecer una buena experiencia a los pacientes tanto dentro como fuera de la consulta. Este sistema le permite conocer el grado de satisfacción de sus pacientes. ●

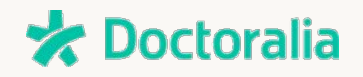

- NPS tiene una propuesta sencilla, basada en la pregunta: "En una escala del 0 al 10, ¿cuál es la probabilidad de que usted recomiende nuestra consulta / tratamiento a un amigo?". ●
- A partir de las respuestas obtenidas, es posible identificar cómo está su reputación y ver si tiene pacientes detractores (boca a boca negativo), pasivos o promotores de su trabajo (recomendarían activamente su consulta). ●

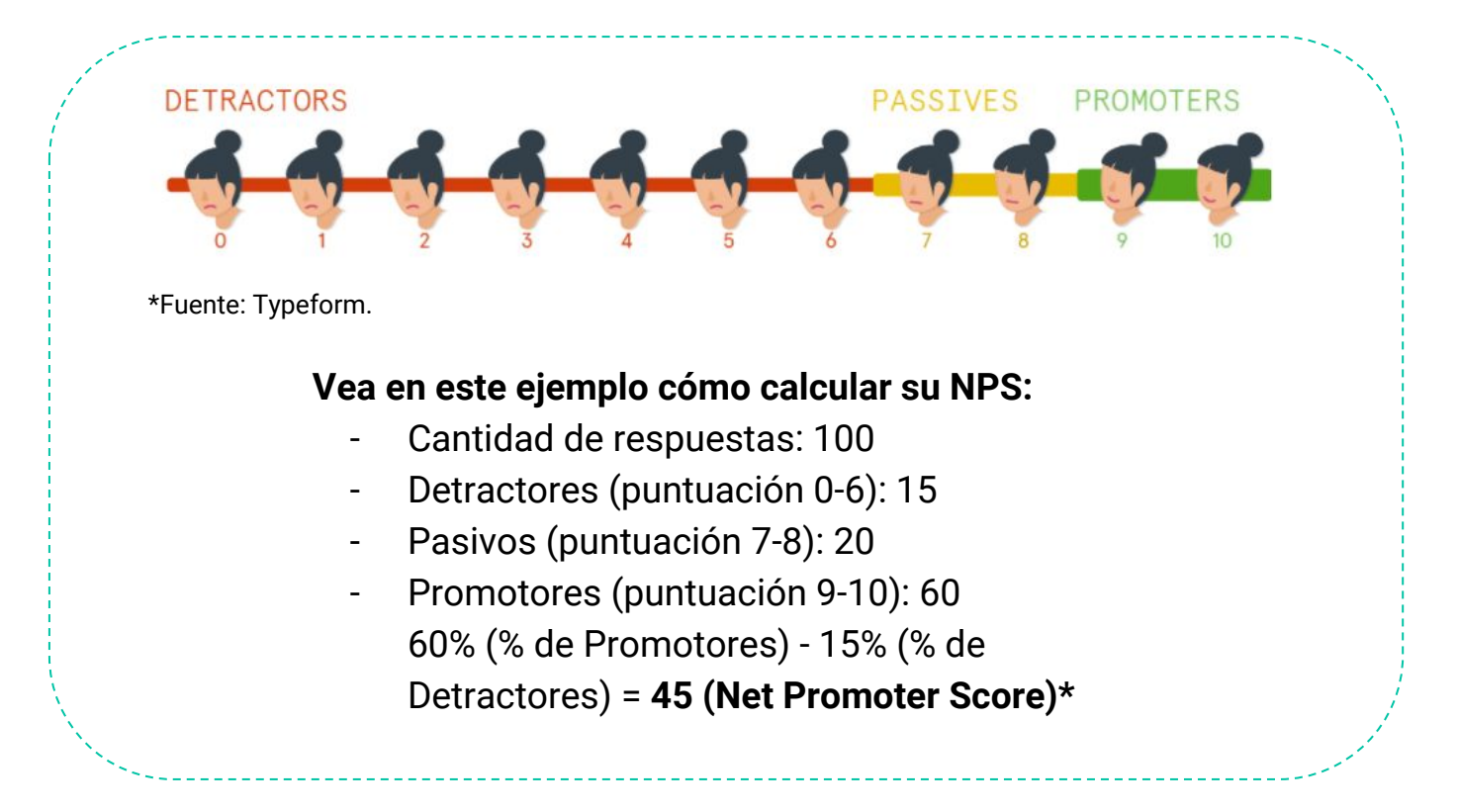

Siguiendo las recomendaciones de Typeform, es importante que la siguiente pregunta pida una explicación. Por ejemplo: "¿Por qué asigna una determinada puntuación?. Esto le ayudará a conocer por qué los pacientes se mantienen fieles o bien si buscan otro especialista. ●

#### **4. Tests Interactivos**

Es una manera divertida de **mantener el compromiso**, de ser recordado por los pacientes y, además, obtener reconocimiento por parte de nuevos pacientes. ●

\* Média de NPS en el sector de la salud, [según la consultoria Customer Gauge](https://npsbenchmarks.com/industry/healthcare), es de 76 (abril/18)

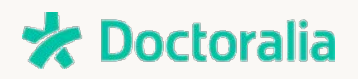

Cree un concurso para probar los conocimientos de su público sobre salud, por ejemplo. De esta forma, demuestra y promueve sus conocimientos médicos al mismo tiempo que se da a conocer mediante una actividad lúdica, que se adapta muy bien al medio online. ●

### ● **5 consejos para crear su formulario** ●

- 1. Como las respuestas de una encuesta normalmente son espontáneas, es decir, los participantes lo hacen de forma voluntaria, usted debe **ser objetivo a la hora de elaborar la encuesta y también a la hora de analizar los datos**.
- 2. **Evite largos párrafos de texto** en la encuesta para que el paciente no tenga la sensación de ser una encuesta muy pesada y abandonarla rápidamente.
- 3. Procure **no hacer varias preguntas dentro de una misma**.
- 4. Piense que la experiencia del paciente debe ser placentera a la hora de responder la encuesta. **Añada contenidos que agilicen el proceso** como por ejemplo imágenes o GIFs.
- 5. Al final de la encuesta, **ofrezca algún tipo de material exclusivo** como agradecimiento por la participación, por ejemplo un artículo o un vídeo sobre cómo cuidar de su salud.

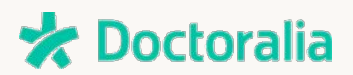

### ● **Tipos de pregunta que puede crear** ●

Después de conocer las posibilidades que le ofrece Typeform, vamos a hablar brevemente sobre los tipos de preguntas entre los que puede elegir dentro de la plataforma.

Cuando empiece a crear un formulario, verá una panel de opciones en el lateral izquierdo. Dentro de "**BLOCKS**", usted deberá seleccionar el tipo de pregunta que desea crear y añadirlas una a una al formulario.

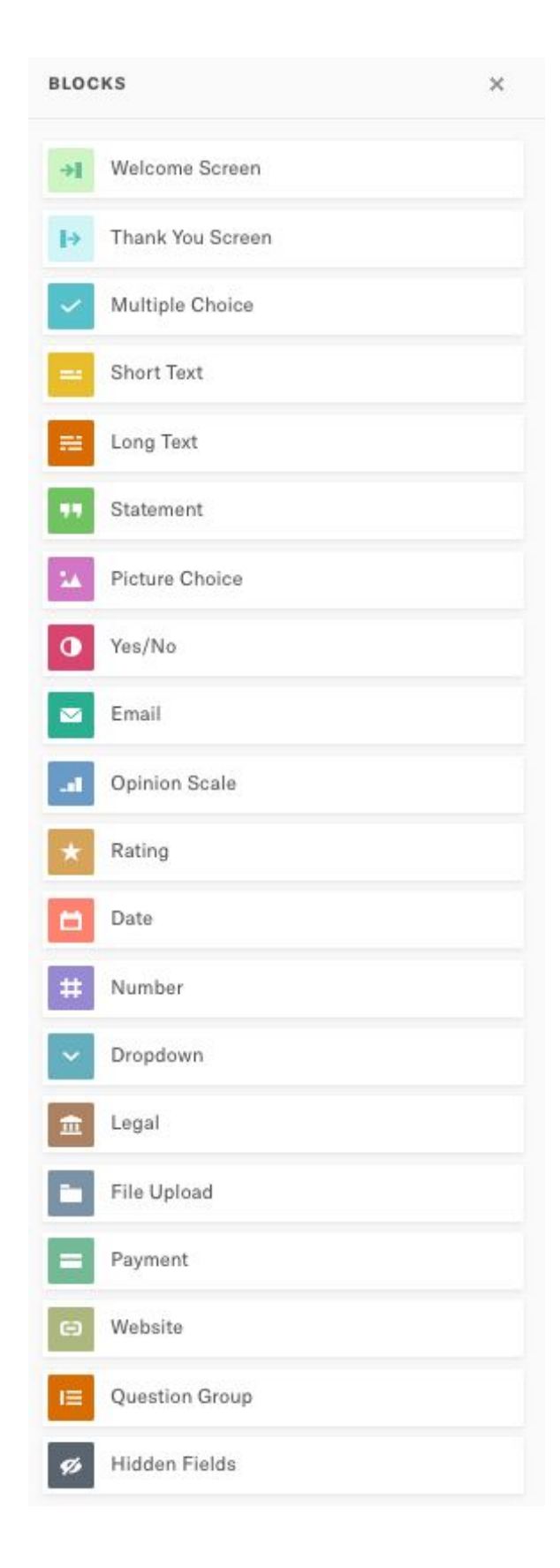

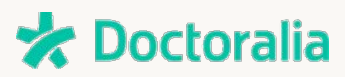

**Respuesta múltiple (multiple choice):** Utilice esta opción para mostrar varias posibles respuestas a una misma pregunta (puede elegir que el usuario marque una o varias respuestas si así lo desea). Por ejemplo: ¿cuál es su edad? "18-25; 26-32; 33-45; 46-60; 60+". Agrupando las respuestas mediante bloques, conseguirá sacar conclusiones de forma más rápida a la hora de evaluar los resultados de la encuesta.

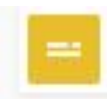

**Texto corto (short text):** Muy útil cuando quiera obtener respuestas cortas y objetivas. Ejemplo: ¿cuál es su número de teléfono?

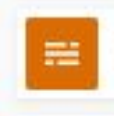

**Texto largo (long text):** En contraposición a la opción anterior, puede obtener respuestas más cualitativas y profundas con este tipo de pregunta. Se recomienda para públicos muy puntuales ya que requieren de más tiempo de participación y los usuarios suelen ser más reacios a responder.

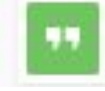

**Citas (Statement):** Pueden ser utilizadas como frase inspiradora en mitad de la encuesta. Es una excelente forma de hacer una pausa en formularios largos o puede servir de introducción al siguiente tema.

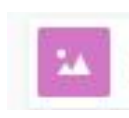

**Escoja imágenes (Picture Choice):** Piense en este bloque como preguntas de múltiple elección pero cuyas respuestas son imágenes en lugar de textos.

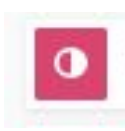

**Sí/No (Yes/No):** Sirve en caso que queramos obtener respuestas cerradas. Ejemplo: ¿Si tuviera una consulta dental de confianza cerca de casa iría más al dentista?

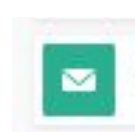

**Email:** Para captación de email. El campo de respuestas solo acepta direcciones de email en un formato correcto como: xxxx@yyy.zzz.

**x** Doctoralia

**Escala de opinión (Opinion Scale).** Pida al participante que puntúe una experiencia del 1 al 10. Ej.: ¿Cómo clasifica la atención recibida?

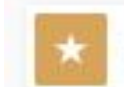

**Evaluación (Rating).** En este caso, se evalúa mediante elementos visuales (estrellas, corazón, coronas…) en lugar de una puntuación del 0 a 10.

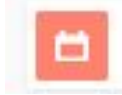

**Fecha (Date).** Use esta opción para saber la fecha de nacimiento de los participantes o la fecha de la última visita a su consulta.

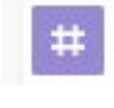

**Número (Number):** Solo acepta números como respuesta.Ej.: ¿cuál es su peso? o, ¿cuántas veces por semana realiza actividades físicas?.\*

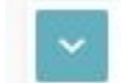

**Drop down:** Puede utilizar esta opción cuando ofrezca muchas opciones para elegir: cuando quiera preguntar el barrio o la profesión, por ejemplo.

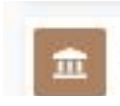

**Legal:** Le permite añadir una nota legal a los participantes, que deberán aceptar antes de enviar las respuestas.

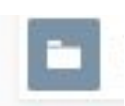

**Carga de archivos (File Upload):** Permite a los participantes añadir un archivo al formulario. Función disponible para los suscriptores PRO.

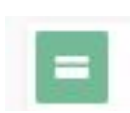

**Forma de pago (Payment):** Opción para realizar pagos. También forma parte del paquete PRO.

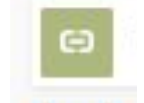

**Website:** Utilícelo cuando desee conocer el enlace a la página web de sus encuestados.

\*Para números de teléfono y códigos postales, utilice el bloque "Texto corto".

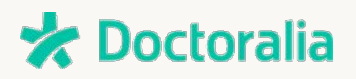

**PASO-A-PASO**

# Cree su cuenta gratuitamente >> [aquí](https://admin.typeform.com/signup)

**1**

Esta es la pantalla de inicio, desde donde podrá acceder a todas las encuestas y formularios que vaya creando. Empiece a crear su encuesta haciendo clic en el botón **+ New Typeform. 2**

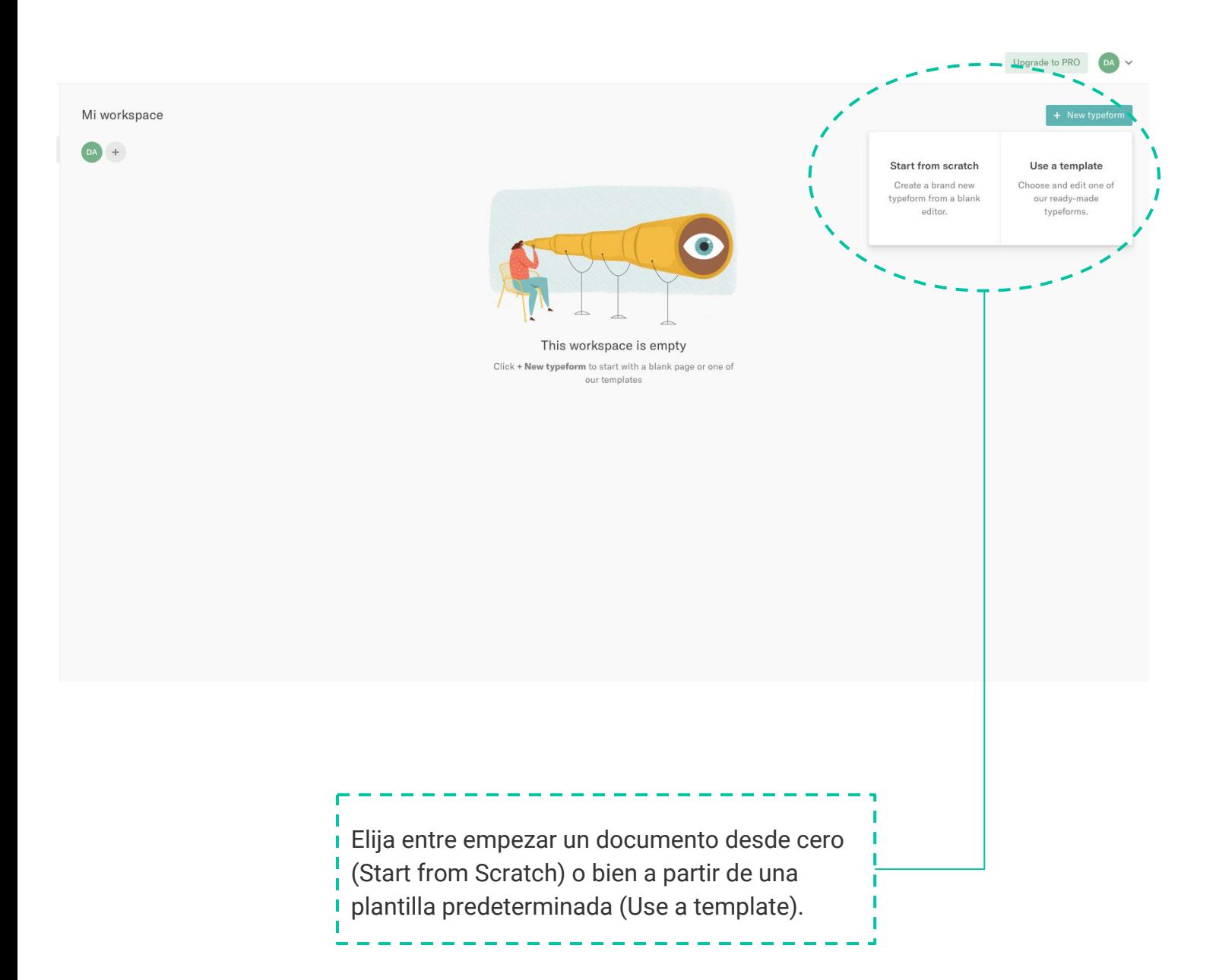

**x** Doctoralia

3. En esta simulación, le mostramos cómo crear un formulario desde cero. Esta es la pantalla principal, en el apartado **BLOCKS** irá definiendo las páginas y preguntas de la encuesta. Cada bloque representa una etapa. **3**

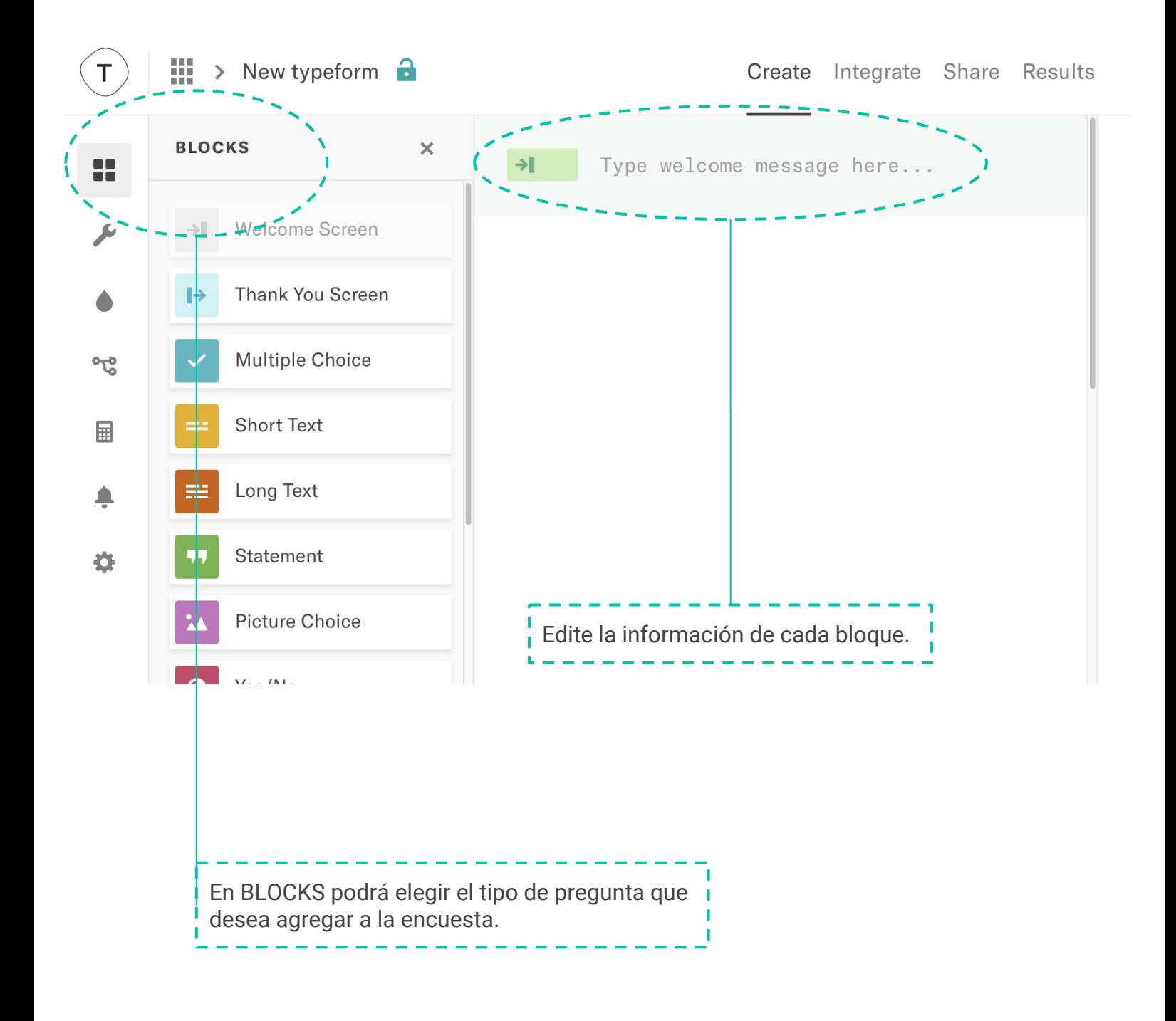

**x** Doctoralia

4. Este es el ejemplo de una página de bienvenida (Welcome Page). Es posible incluir una imagen o vídeo, personalizar el botón de inicio así como el mensaje de bienvenida desde la opción *Block Settings*. **4**

Para cambiar los colores y estilos, haga clic en el icono *Design* y personalice a su gusto.

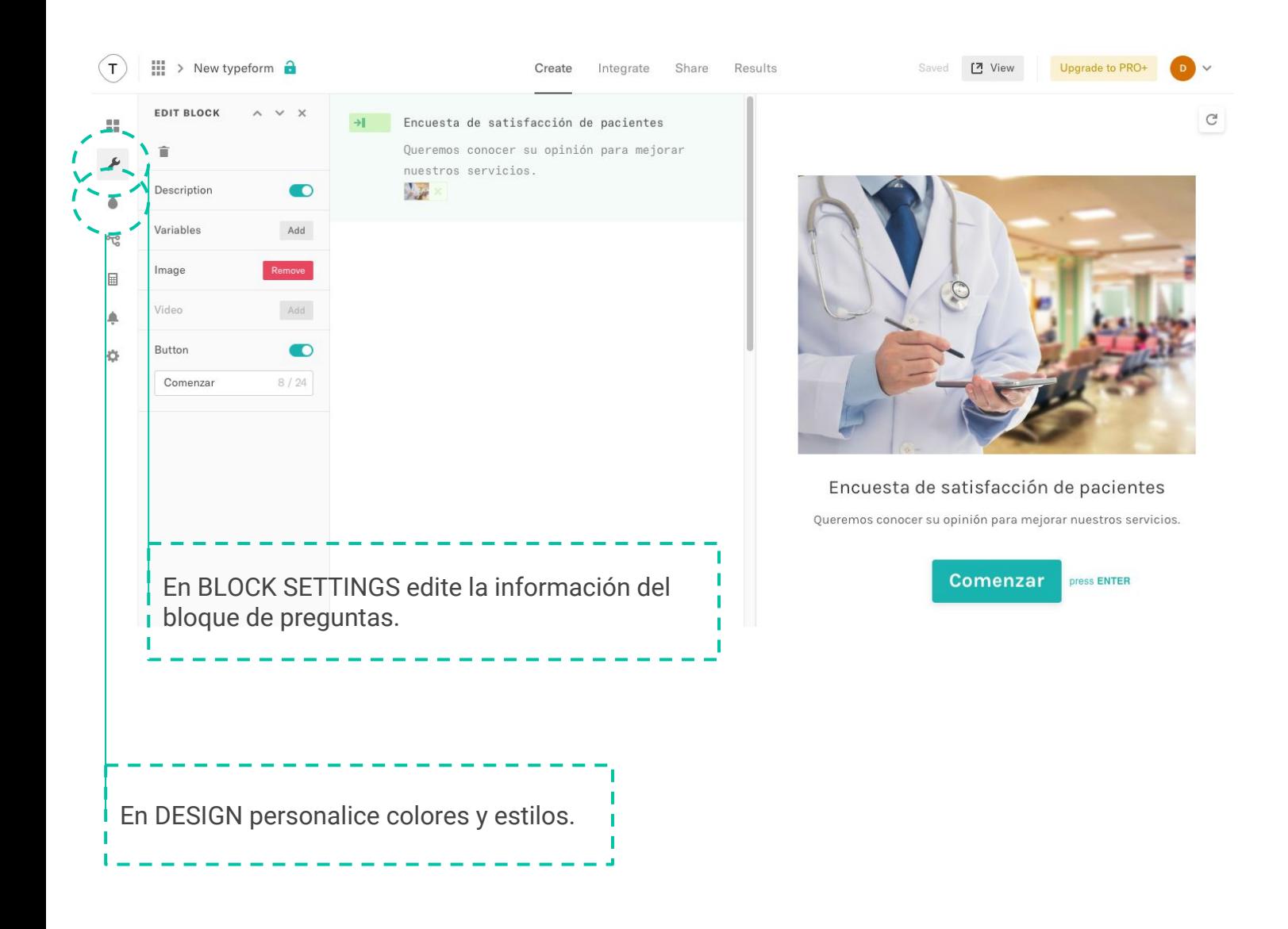

**Consejo**: Utilice el campo *Description* siempre que quiera añadir más detalles sobre la pregunta o sobre el objetivo de la encuesta.

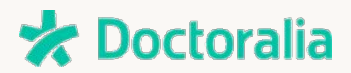

Tras crear la página de bienvenida, empezamos con el cuestionario. De nuevo, en la sección *Block* escoja el tipo de pregunta. **5**

En este ejemplo utilizamos el parámetro *Rating*, en el que el usuario debe evaluar la calidad del servicio de acuerdo indicando la puntuación. Al final, no se olvide de hacer clic en *Save Changes*, en la parte superior, para guardar la pregunta.

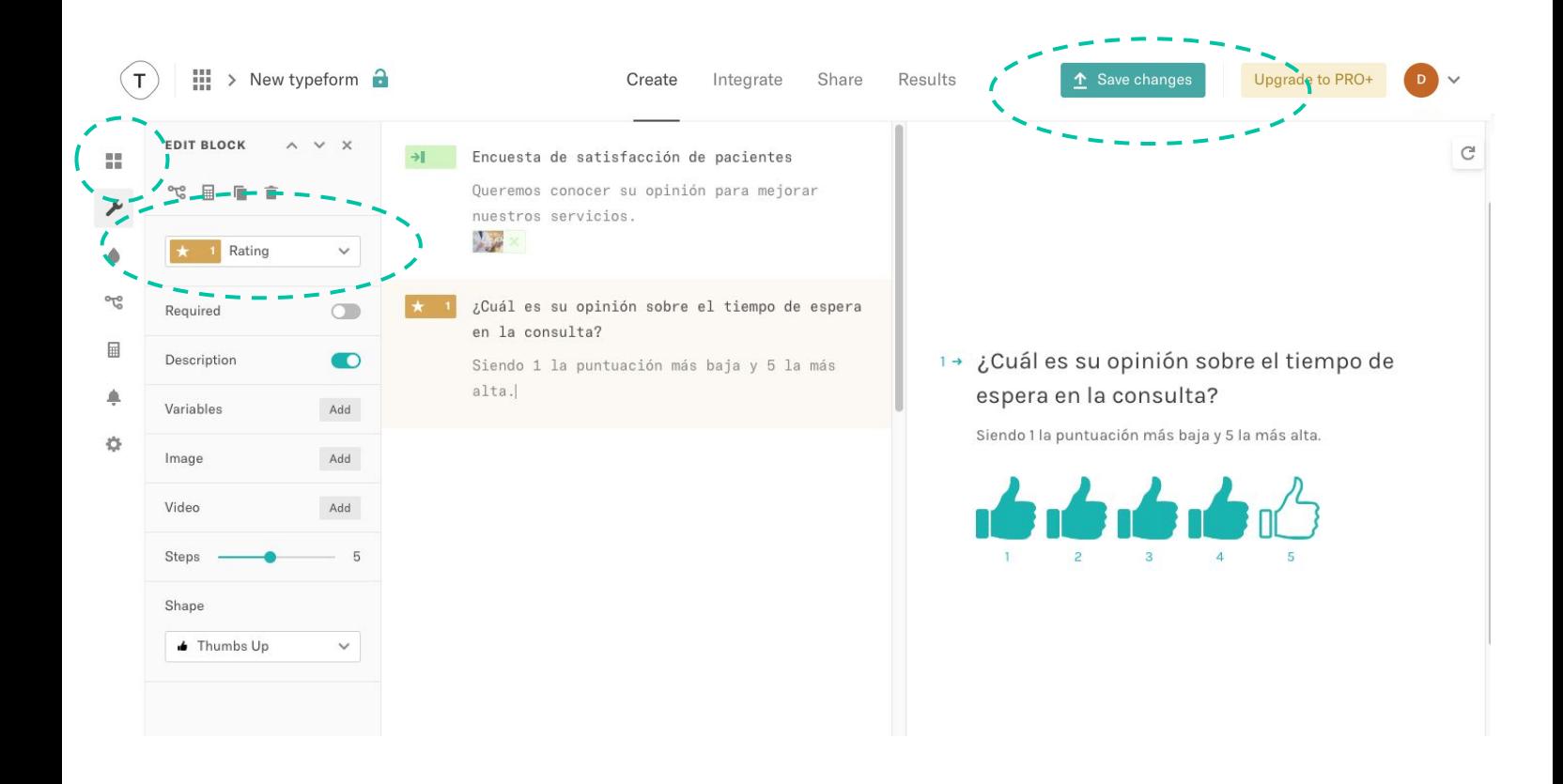

**Consejo**: Marque la opción *Required* si desea que la respuesta sea obligatoria (recomendamos utilizarlo únicamente en aquellas preguntas más estratégicas).

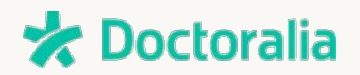

6. En este ejemplo, añadimos una nueva pregunta de **Respuesta-Múltiple**. Aquí, el participante podrá seleccionar más de una respuesta si así lo desea. **6**

Personalice la imagen y la descripción.

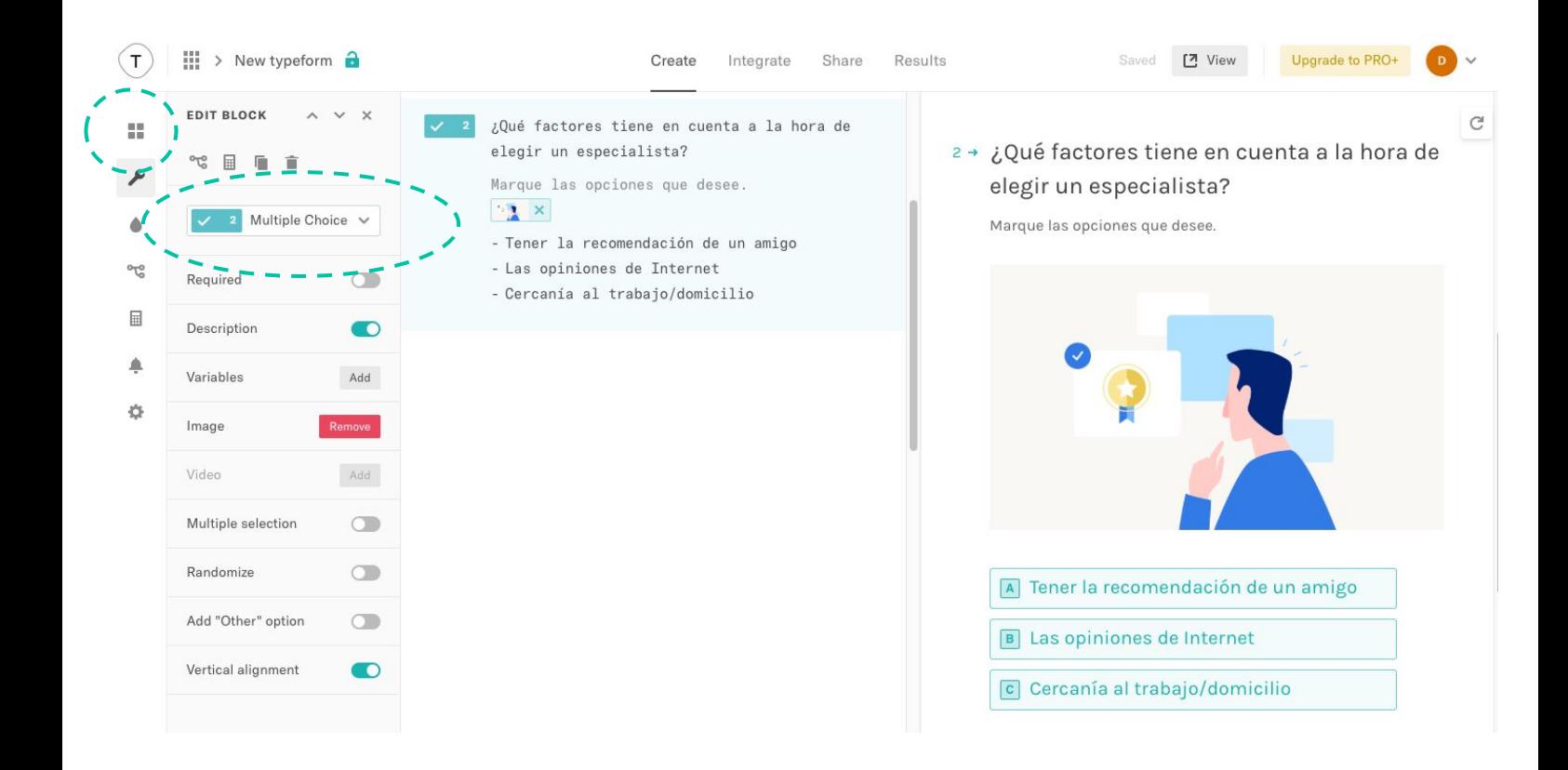

**Consejo**: Cuando ofrece preguntas con respuesta múltiple puede optar porque el participante elija una única respuesta o más de una. Con tal de obtener mejores resultados, aporte opciones de respuesta distintas entre sí.

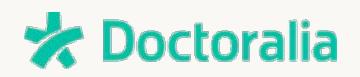

7. Si quiere captar el email de los participantes, haga clic en *Block* y elija *Email*. Este campo debe ser opcional, ya que el usuario tiene derecho de no informar de su email. **8**

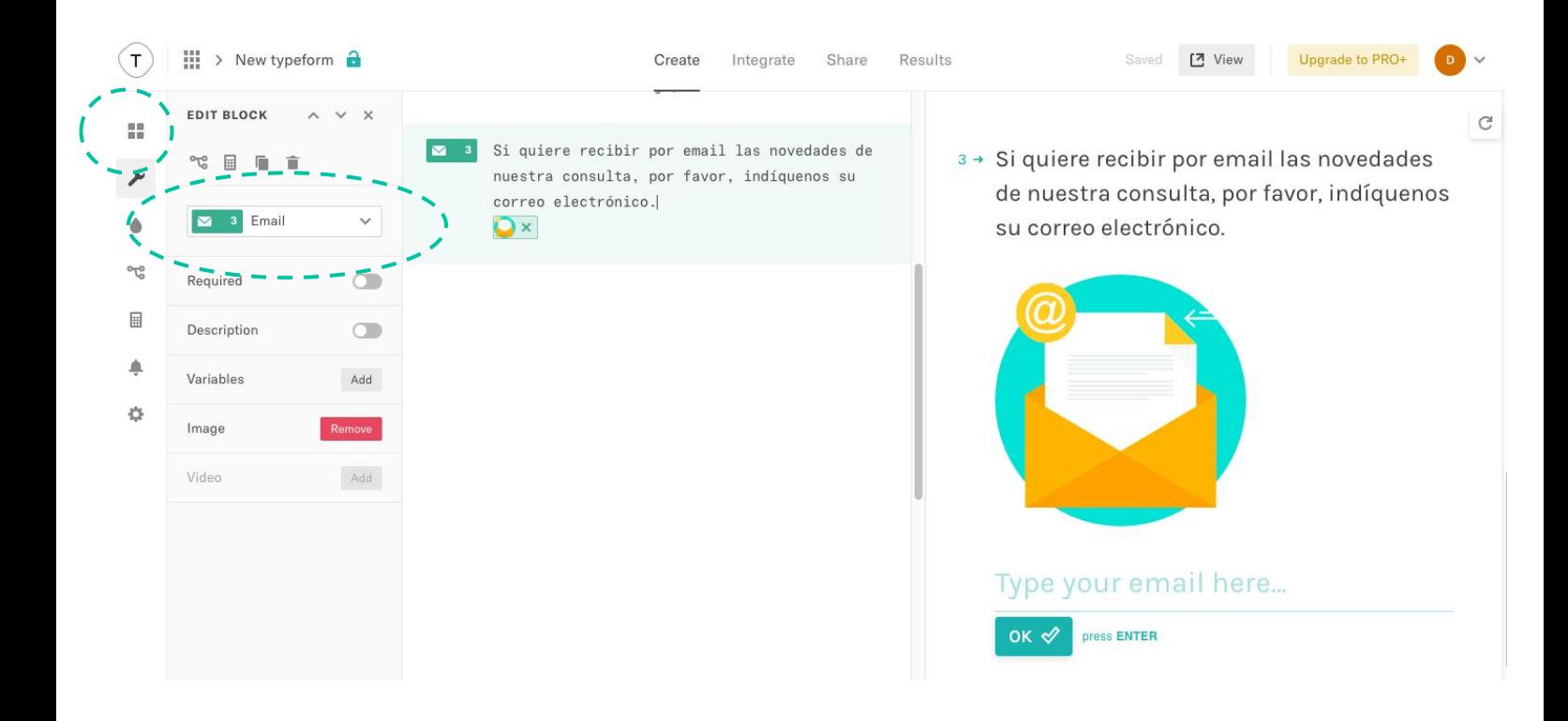

**Consejo**: el campo *Email* se solicita normalmente cuando contacta con un público nuevo y con el que desea mantener contacto en el futuro. Por ejemplo, si quiere conocer a las personas que viven en el mismo barrio donde tiene ubicada su consulta.

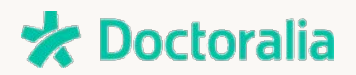

Cuando tenga el cuestionario listo, finalícelo con una página de agradecimiento. Acceda al apartado *Block >> Thank you Screen* y personalice la página a su gusto. **9**

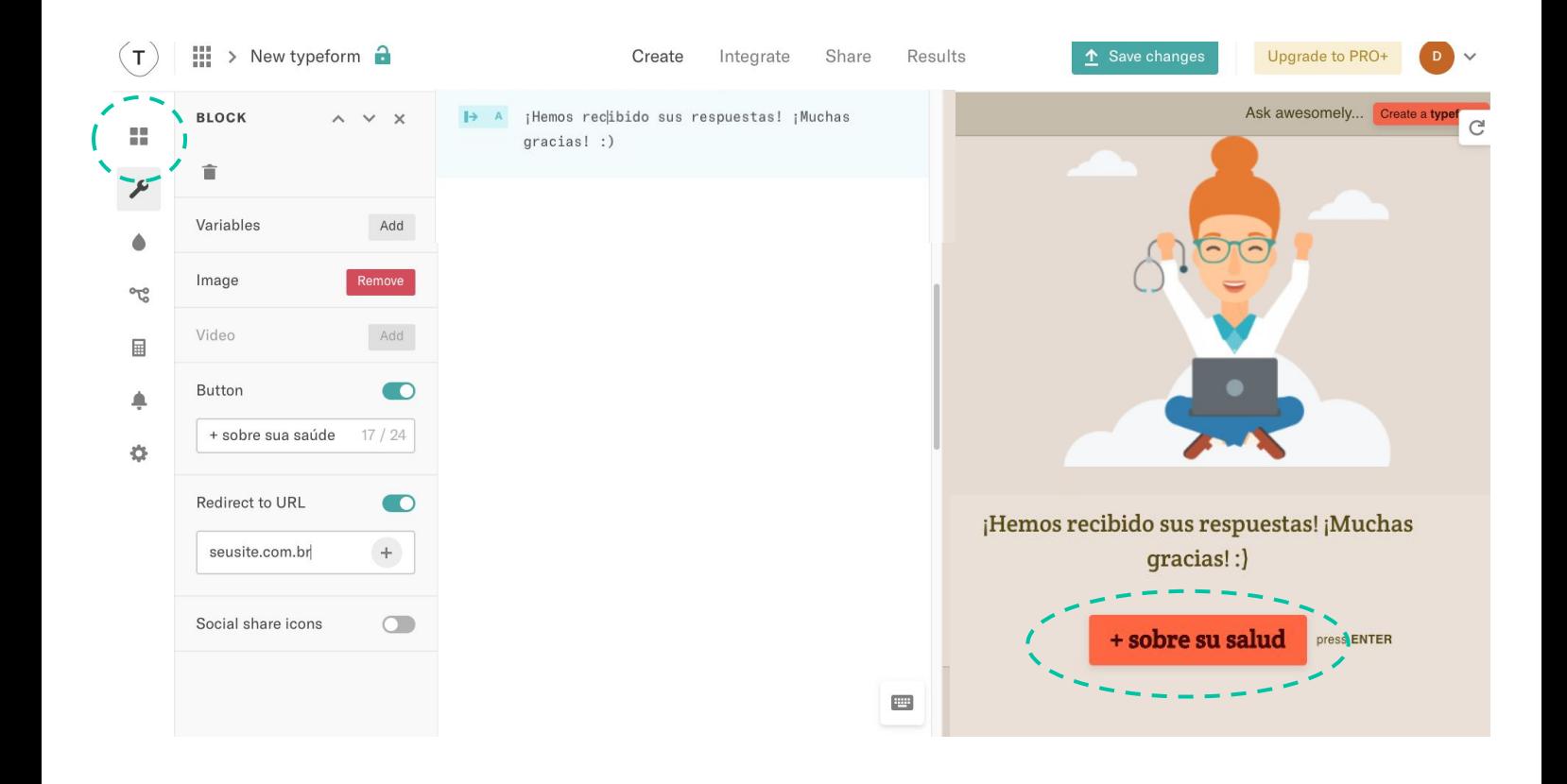

**Consejo**: Muestre en esta pantalla su agradecimiento a los usuarios que dedicaron su tiempo a participar voluntariamente en la encuesta. Si lo desea, puede incluir un botón que enlace con algún artículo o contenido que usted quiera que vean los participantes.

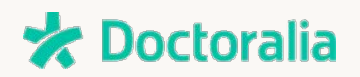

Si usted solicitó el email de los participantes en alguna de las fases del cuestionario, podrá enviar un email automatizado de agradecimiento. Solo tendrá que hacer clic en *Notifications >> Respondent Notifications.* **10**

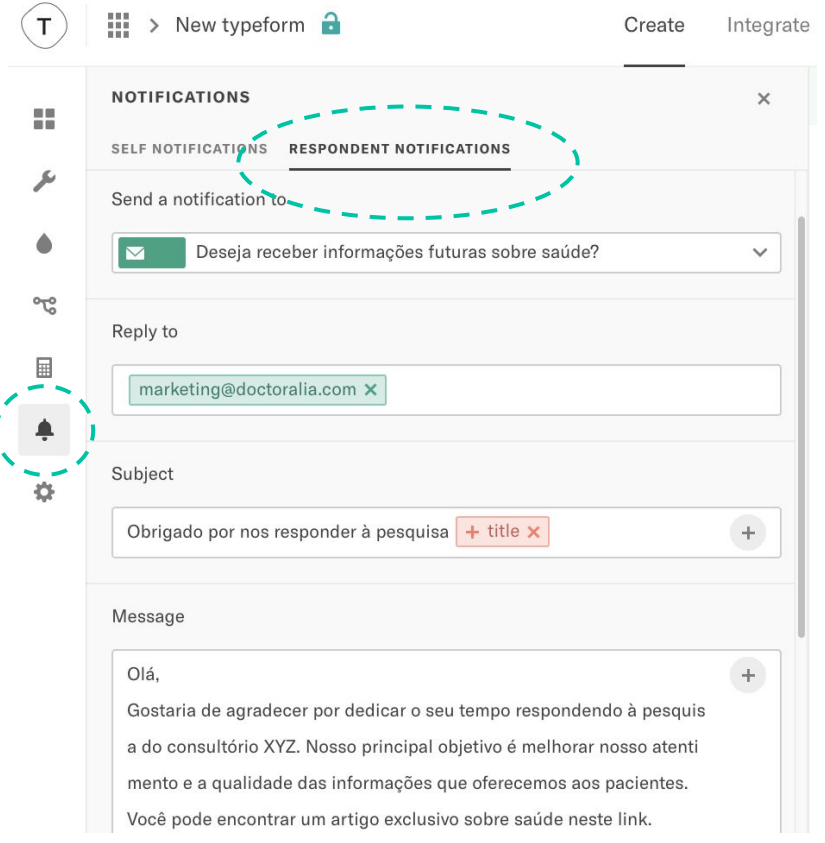

**Consejo**: No olvide solicitar el email a sus contactos para enviarle notificaciones. De este modo, los pacientes tendrán más a mano la opción de reservar una cita para su consulta y usted puede seguir enviando contenido de interés.

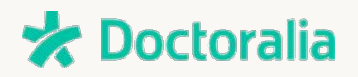

Para obtener el enlace para compartir su formulario, haga clic en **Share** o **Compartir** en la parte superior de la página. Copie la URL que le aparecerá. **11**

En la misma pantalla también verá la opción para incluirlo en su web o crear un email en el que aparezca la primera pregunta en el mensaje.

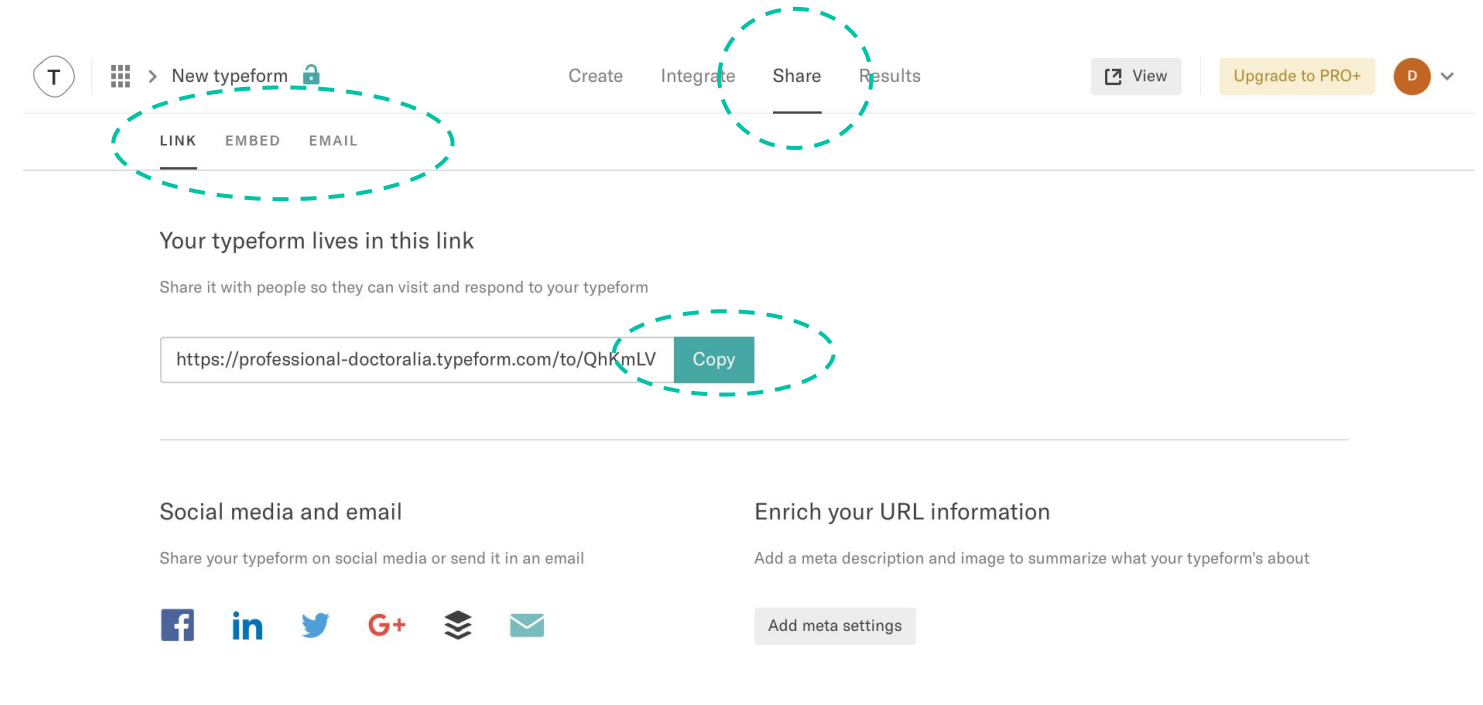

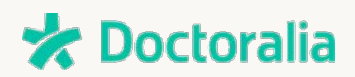

9. Visualizar los **resultados** del cuestionario es muy sencillo: **11**

haga clic en "Resultados" y vea todas las estadísticas, incluido el número de respuesta, la tasa de finalización del cuestionario, el tiempo medio de respuesta así como las respuestas individuales de cada pregunta.

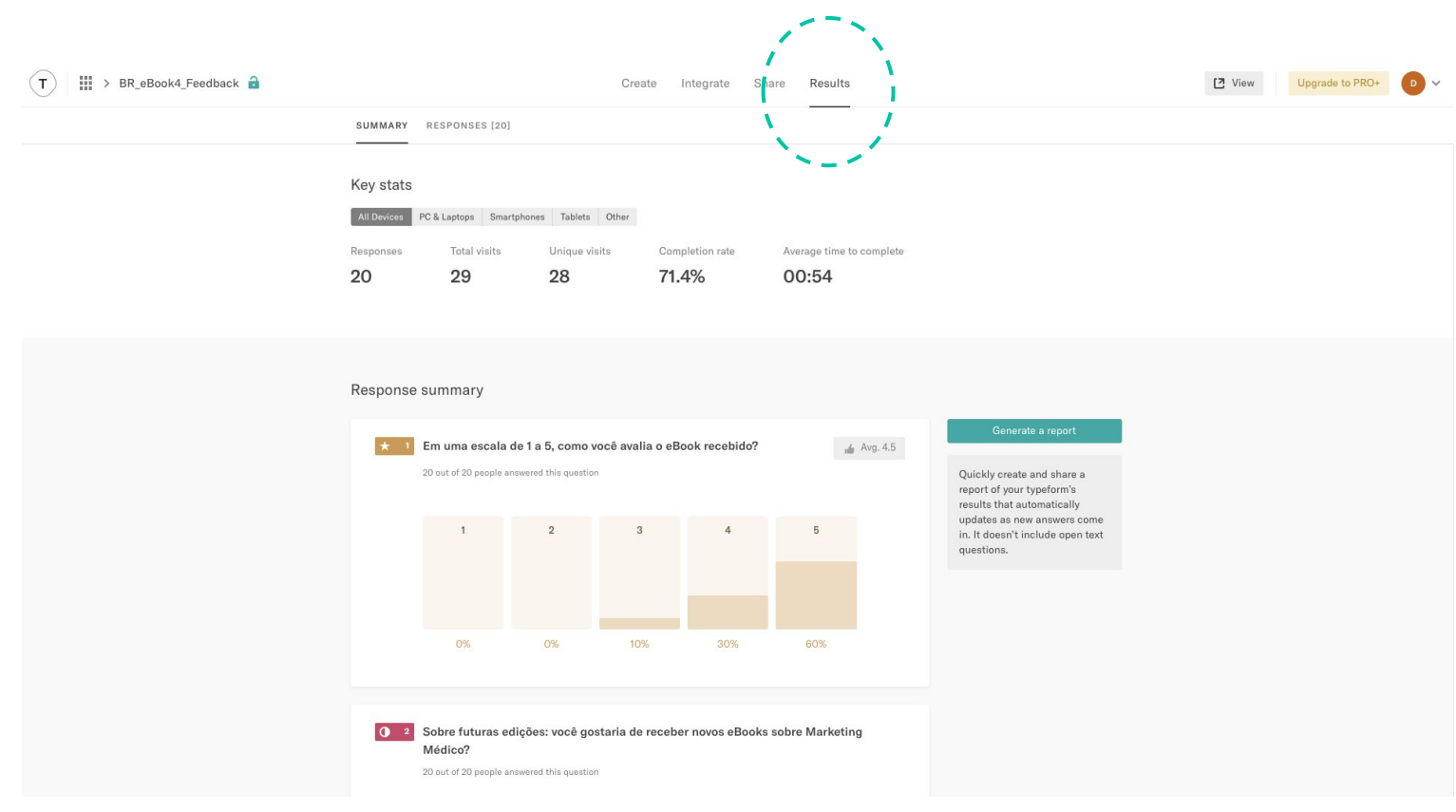

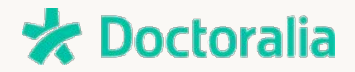

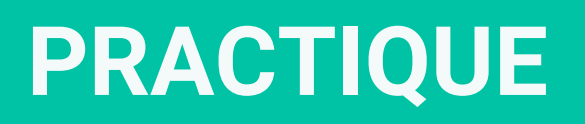

# ● **Test | practique** ●

¡Experimente personalizando usted mismo este test con sus datos! **[CLIQUE AQUÍ](https://www.typeform.com/quizzes/online-science-quiz-template/)**.

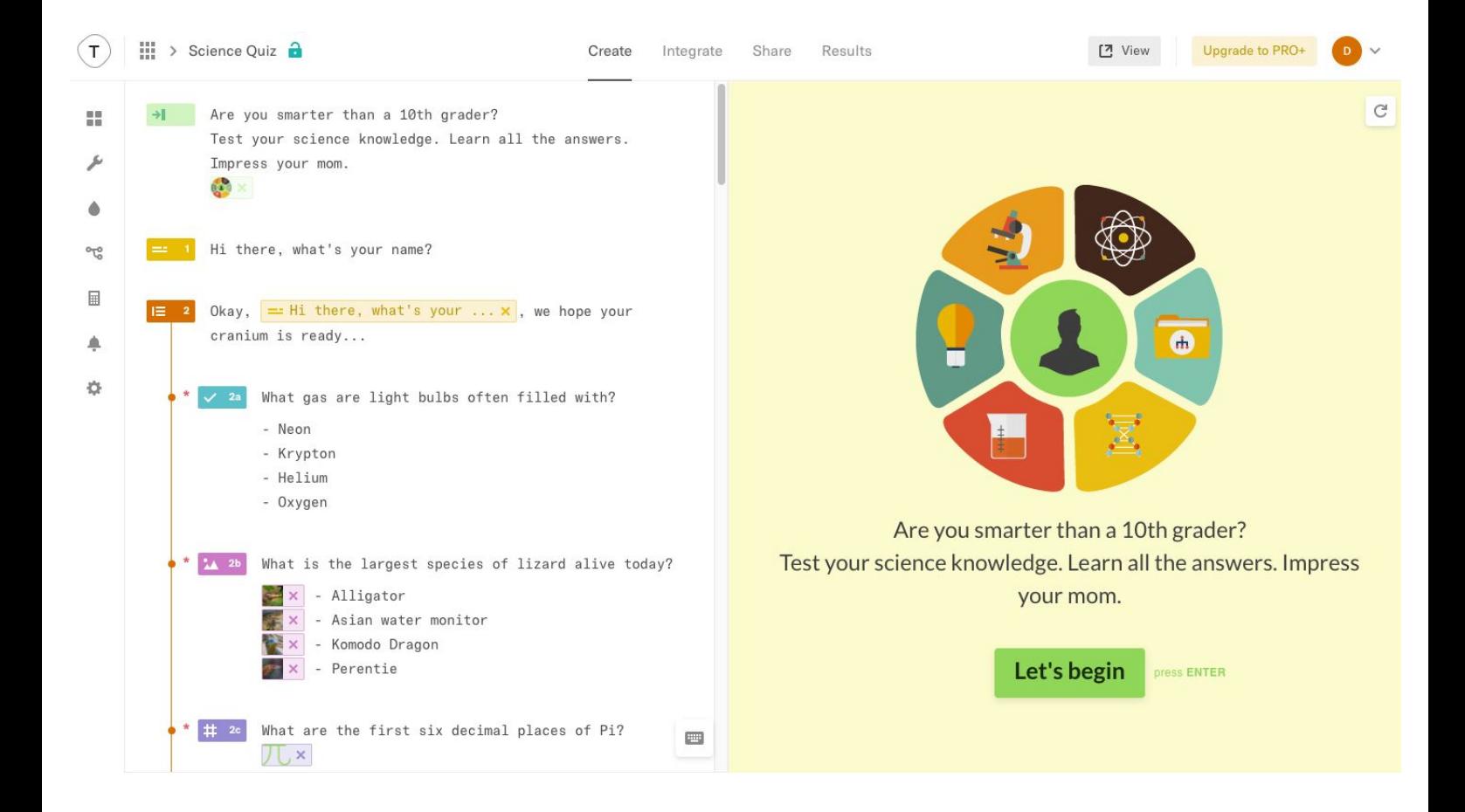

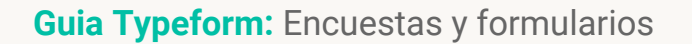

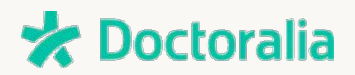

## ● **Formulario de registro | practique** ●

Experimente personalizando usted mismo este **Formulario de Registro**. **[CLIQUE AQUÍ](https://www.typeform.com/forms/registration-form-template/)**.

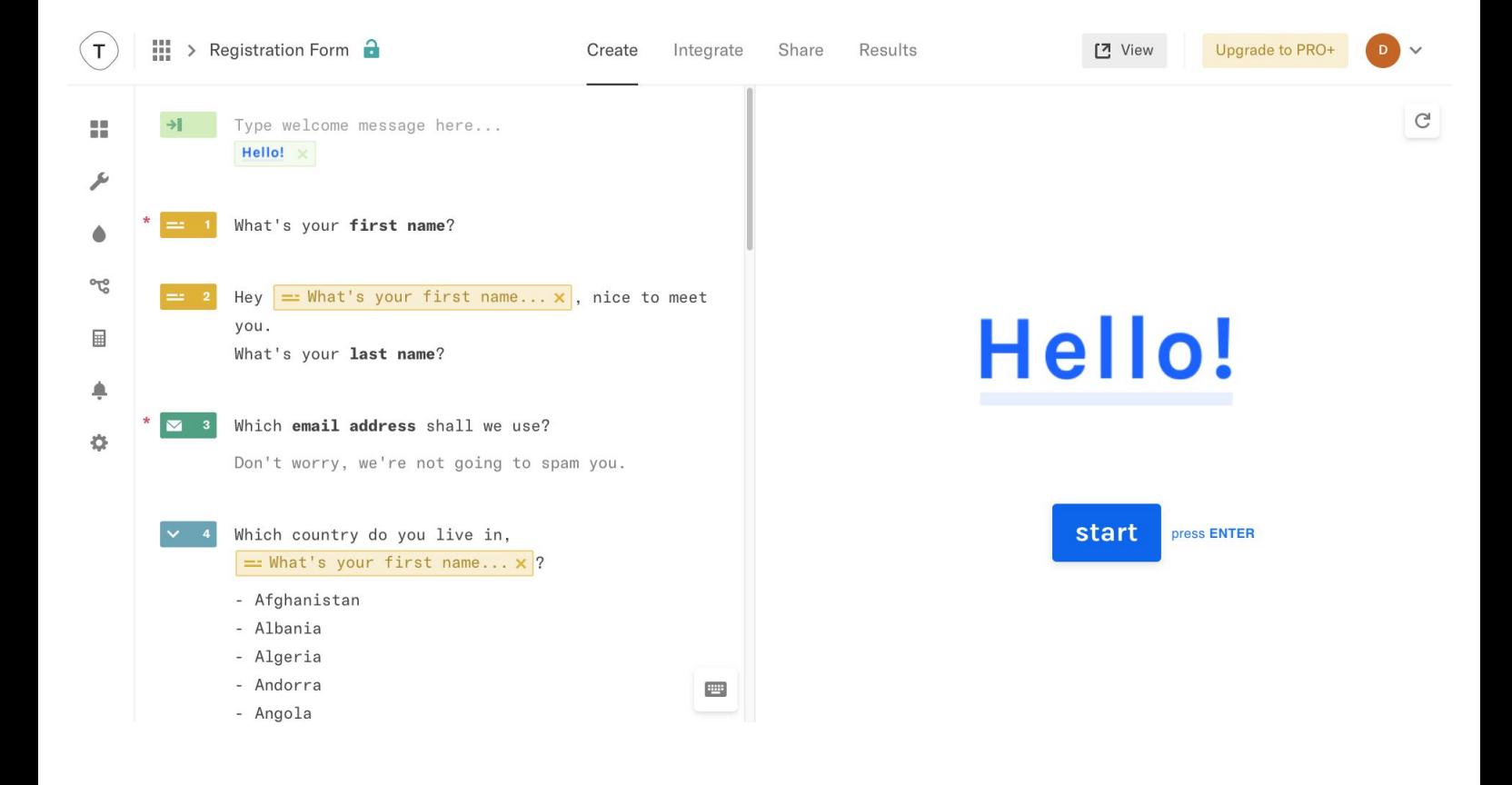

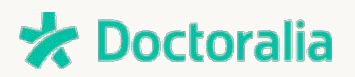

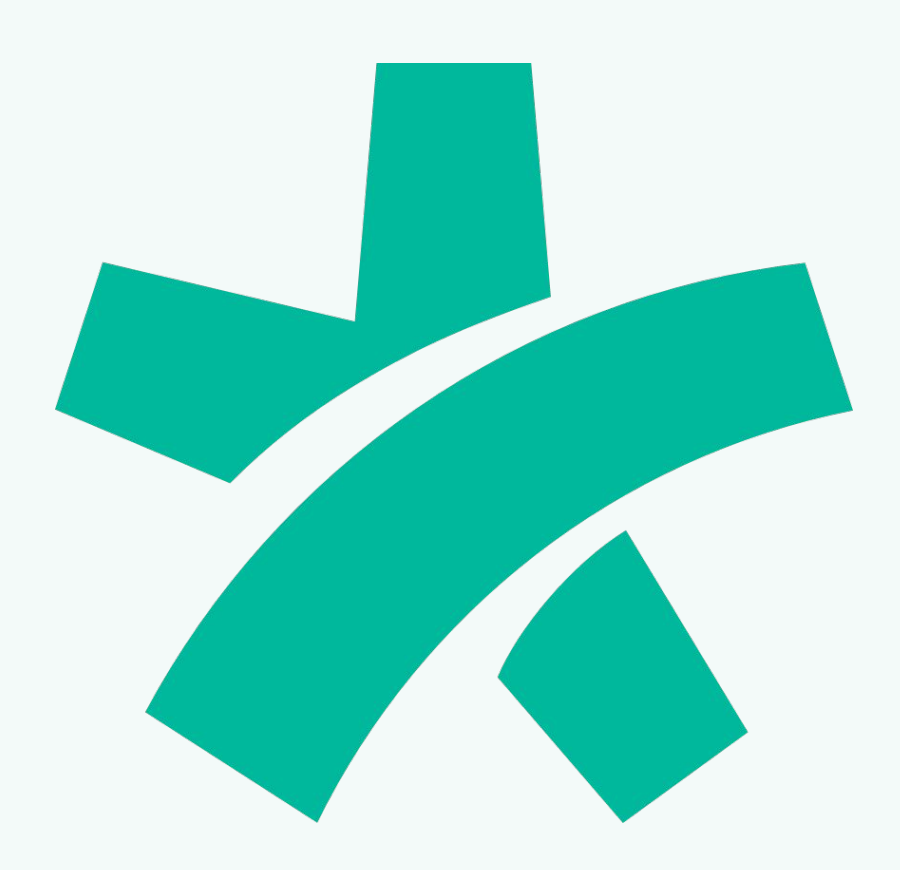

#### **OTROS CANALES PARA ESPECIALISTAS**

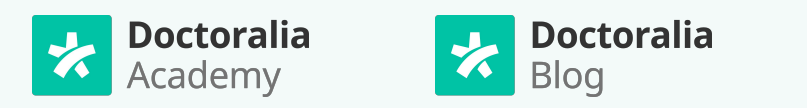

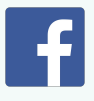

**Guia Typeform:** Encuestas y formularios Puede contactar con nosotros en: <u>marketing@doctoralia.com</u>